# **Use of WebLabs as a platform for remote customer research**

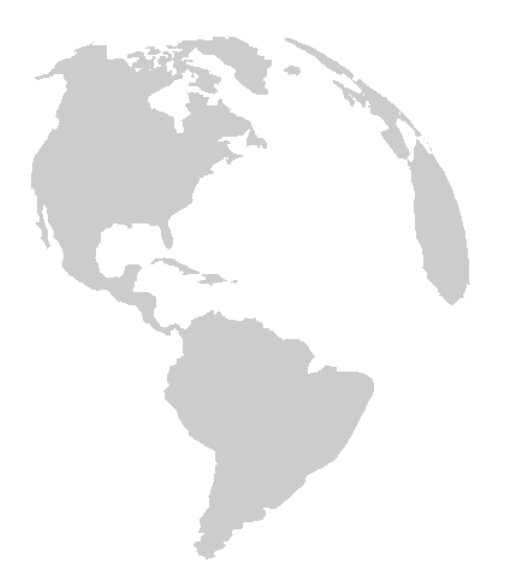

Dirk van de Mortel h.m.j.v.d.mortel@tue.nl Philips Research Laboratories Eindhoven March - May 2008 Last saved @ 19-05-2008 10:18:00

# **Contents**

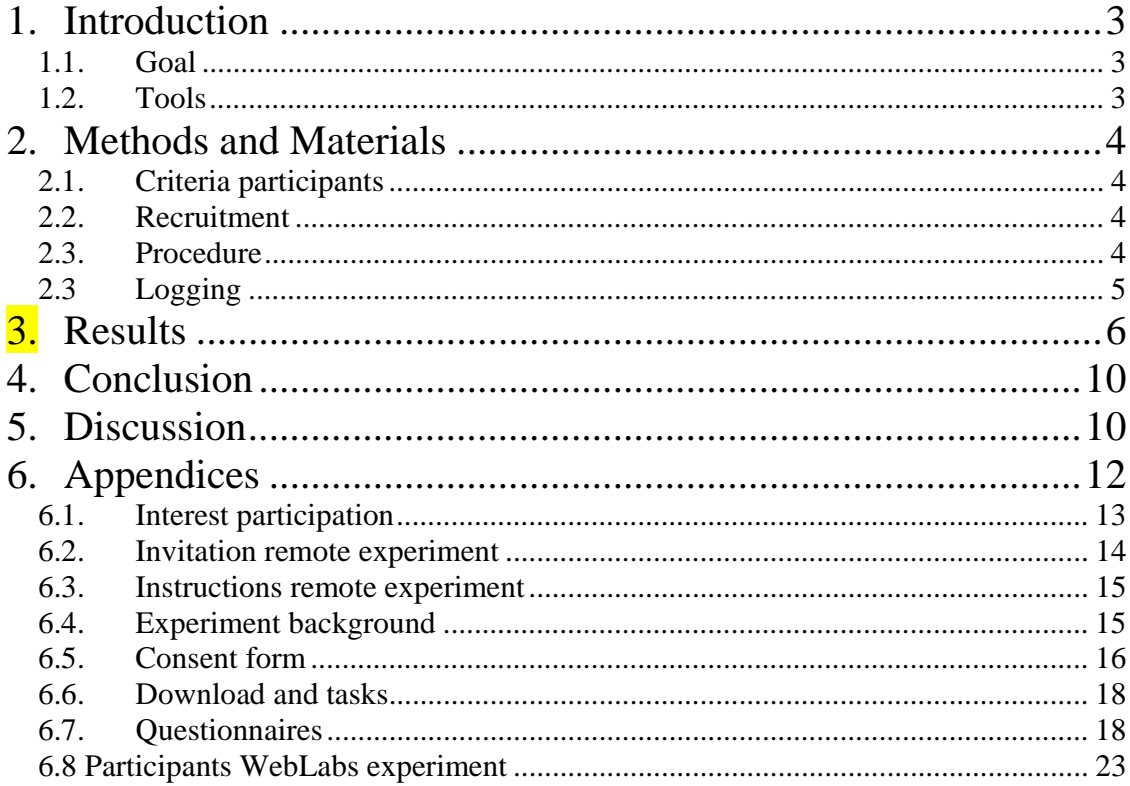

# **1. Introduction**

WebLabs is the project name for a new, web-based platform for gathering user feedback. During most, if not all phases in the (iterative) design cycle, representative users and/or clients can be involved and leave feedback/input as part of User-Centered Design (UCD) process. This feedback is valuable for an evaluator (e.g. HCI expert), who then compiles yielded information and implements severe parts, by rendering them in the development of the product or service. Executing usability tests by means of a User Evaluation Method (UEM) as part of UCD is a well-known method. Other usability methods are e.g. contextual interviews, focus groups, heuristic evaluation, interviews, personas, task analysis etc that all might be applicable as feedback system on the web.

However, until now little information is known on how laboratory testing compares to remote testing, concerning Philips Research applications (i.e. multimedia applications for consumer electronics). Important advantages of remote testing are A. Time and space independence (asynchrone) B. Relatively low cost for a worldwide (and cultural diffused) audience/participants and C. Automation of results. Important disadvantages are I) No control after publication or invitation of users II) Applies on the imagination of participants when a situation is simulated/mimicked III) Requires special preparation (low fidelity prototypes become digital or hybrid: send by post and evaluated with Web applications).

### *1.1. Goal*

By using a usability evaluation method for investigating whether results between traditional ways of conducting user evaluation experiments in the laboratory, compared to a remote setting (over the Internet and on a designated website). Our research question:

### *How do laboratory and remote testing compare in finding usability issues of Edit While Watching?*

Sub-ordinate to WebLabs is the application for evaluation, is the video editing application named Edit While Watching<sup>\*</sup> (EWW). Since this application is unknown, still under development and a typical Philips Research application, feedback on the user-interface could provide valuable enduser insights.

Initially, EWW aims as television application and by its intuitive interface provoke multi-user or social use. For testing purposes to a global audience, it has been adapted to a personal computer (desktop) application to answer fundamental questions on functionality. In spite of shift this change in focus, which introduced new interaction problems which evidently generated new and obvious usability issues, which should relatively easy to find by potential users/participants.

# *1.2. Tools*

-

By using frequently used and applied questionnaires in the HCI field, errors and biased results that might lead to confounding factors, attempted to exclude this way. Scoring between the two groups is compared by averaging each question, which might be split over several questions. Our

<sup>\*</sup> Based on algorithms, this application makes a summarization from raw DV material and is personified during playback by applying reduced editing functions.

WebLabs research: comparing laboratory versus lab experimenting. 3

hypothesis is that we find no significant difference between these two groups throughout the four questionnaires.

# **2. Methods and Materials**

### *2.1. Criteria participants*

Recruiting of participants focussed on these aspects:

- Age between 18-60 years: avoiding legal issues <18.
- Affinity with computers: users have to know their way around with computer applications (and interaction styles and methods).
- None to a little experience in video editing and video shooting: advanced users have indepth demands and requirements in which EWW does not intent to provide. EWW focuses on quick and easy use.
- English language at an acceptable level of understanding: the experiment is set-up and user interface are in English language.
- The amount of participants required for the experiment to become valid, is eight in each group.

### *2.2. Recruitment*

Flyers were posted throughout the Philips High Tech Campus (HTC), digitally at the Research newsgroup, TUE/USI email group and by verbal advertisement in private circles. People, who responded on the advert to participate in the research, received an invitation email with detailed information regarding, along with the option to choose between online or coming over for the laboratory experiment (See Appendix 6.1). They were informed about testing a new video edit application and were requested to return a short *proficiency enquiry* by email on reply. This returned information was collected in a spreadsheet and the person placed in either or chosen experiment group. At this point they are participant (See Appendix 6.8).

After both conditions contained enough participants and experiment materials were prepared, participants were invited to start the experiment. Instructions and video material were sent out and/or appointments made. Remote participants were free to choose their starting time but were asked to finish before a deadline.

EWW evaluated in two conditions, invited:

- 1. 12 participants in a controlled laboratory experiment at HTC
- 2. 10 participants were invited for the experiment remotely

### *2.3. Procedure*

1

Both groups used the same Web 2.0 interface (WebLabs environment<sup>†</sup>), guiding users through the experiments' procedure. Subsequent steps are:

- Home page with visual link of EWW
- Promotional video of EWW

<sup>†</sup> http://www.simplicitylabs.net/intern/ log-in: weblabs password: SIMPLICITY

Next follow successive experiment phases, advanced with *proceed buttons* at the bottom of every page:

- Email address submit; for tracking and identifying (returning) user
- Background; overview experiment steps and information (See Appendix 6.4)
- Consent form with checkmark to continue (See Appendix 6.5)
- Download and tasks (See Appendix 6.6):
	- o Remote users need to download and install the EWW application. In addition to laboratory experiment, where EWW application is installed
	- o Tasks are shown one-by-one, after pressing a continuation link ("Click here to continue with the next task") as manner to tag off
- Questionnaires (See Appendix 6.7): Validated, formal and/or often practiced questionnaires have been selected and combined into one:
	- o CSUQ (Computer System Usability Questionnaire),
	- o QUIS (Questionnaire for User Interface Satisfaction),
	- o SUS (System Usability Scale) and
	- o USE (Usability Evaluation)

In the lab are two laptops situated, either of them have (EWW) installed; one *without* analyzed video data and one *with* analyzed data. During lab experiments, this saves analysing time.

Remote group used the same website and received a DVD with same video material (sent out beforehand), as in the lab. They must install EWW and wait for the analysis of the video.

#### *2.3 Logging*

All participants were monitored using WebLabs on their email address and session id thus every step in the experiment flow is tracked in the database. Besides browser interaction, function calls from within the application logged into a database.

As extra observation during laboratory experiments, screens of the laptops were duplicated over the network and observed by the experimenter. This made an interview at the end easier specific and quick to troubleshoot.

Example database entrée:

# **3. Results**

### **3.1. Turnout**

Laboratory experiment:

- One person did not show up, nor cancelled the appointment
- In another occasion the participant stopped because of a frequently crashing application and consuming more than the designated time

Remote experiment:

- Ten people agreed upon experiment location, or did not mind either and were placed in the online experiment group
- At the end of the deadline, 6 people had started the experiment and 2 finished
- After the deadline was extended by two weeks, 2 more finished and 1 afterwards
- In total merely 5 people finished the experiment by submitting the final questionnaire, 1 did started but did not finish

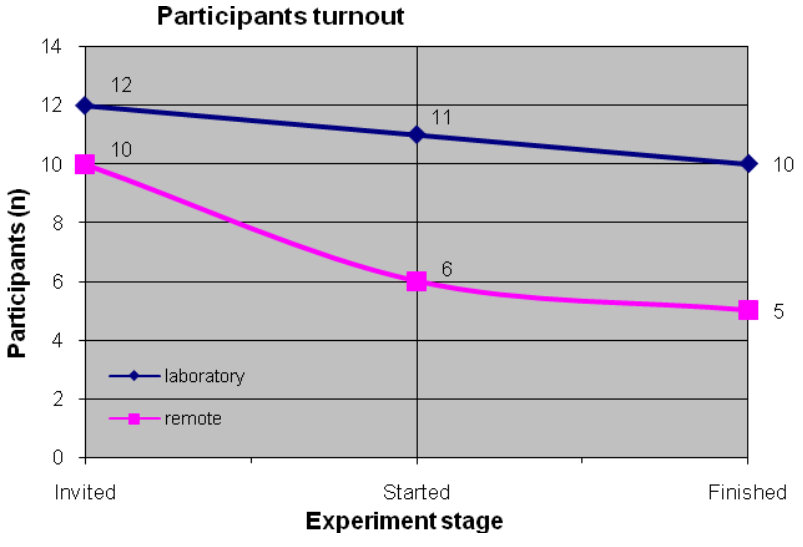

**Table 1: Experiment attendance; turnout.** 

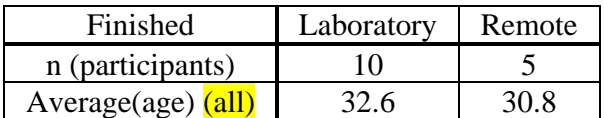

Remarks in relation to turnout:

- EWW has oddities; stability is an issue and in certain circumstances

#### **Questionnaires in general**

Results of questions are clustered onto usability aspects where each question represents (as part of) a group. Scoring on each separately does not represent a stronger answer on a particular usability aspect; it visualizes cumulated questions on one specific aspect and show difference between both groups, to compare two test conditions. Table 1 shows the result for CSUQ regarding system usefulness involving questions 1 through 8 in both groups.

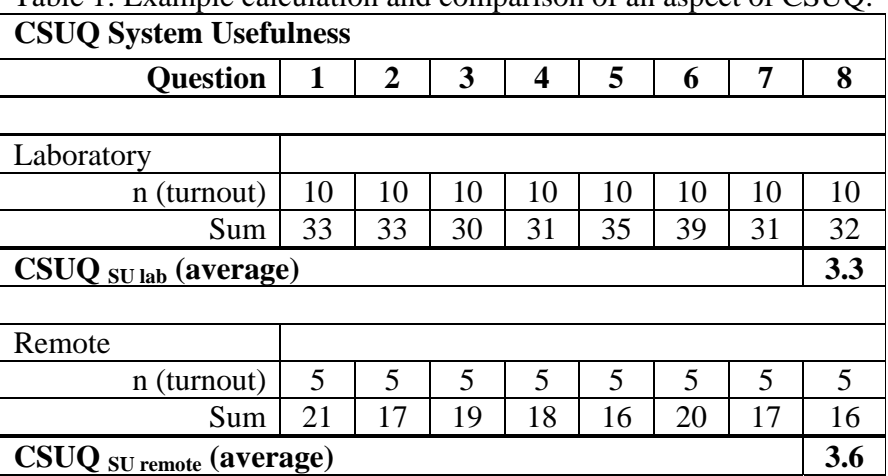

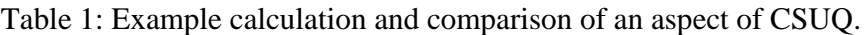

#### SUS

The following calculation is made for every respondent and ranges from 0 through 100. Every question is rewarded with points:

- Uneven questions; 1
- Even questions; 5
	- o Hence that scores have absolute numbers
- The sum is multiplied with 2.5

| rabic 2. SOS calculation or F participant. |    |  |  |  |   |  |  |  |                |  |
|--------------------------------------------|----|--|--|--|---|--|--|--|----------------|--|
| uestion                                    |    |  |  |  |   |  |  |  | y              |  |
| Score                                      |    |  |  |  |   |  |  |  | 3              |  |
| Calculation                                |    |  |  |  | 3 |  |  |  | $\overline{2}$ |  |
|                                            |    |  |  |  |   |  |  |  |                |  |
| Sum calculation                            | 33 |  |  |  |   |  |  |  |                |  |
|                                            | *ີ |  |  |  |   |  |  |  |                |  |
| Total                                      |    |  |  |  |   |  |  |  |                |  |

Table 2: SUS calculation of 1 participant.

To compare both groups, each group is averaged.

CSUQ (Computer System Usability Questionnaire)

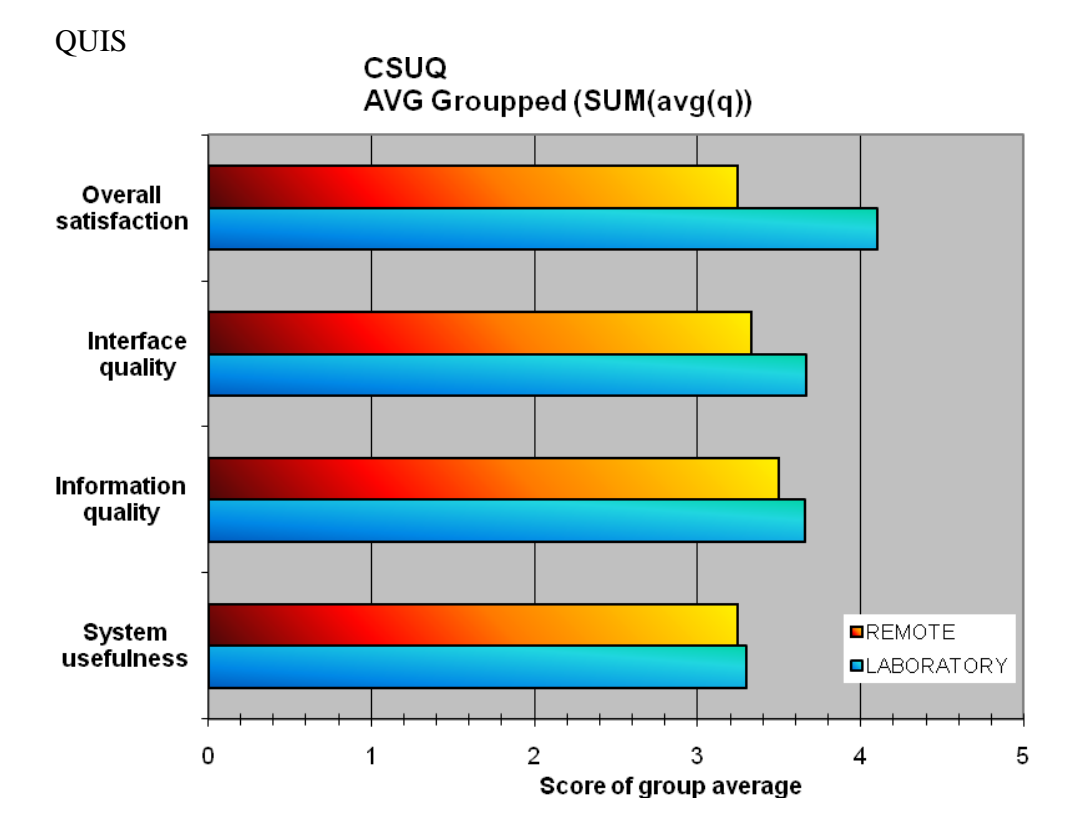

SUS – System Usability Scale

WebLabs research: comparing laboratory versus lab experimenting. 8

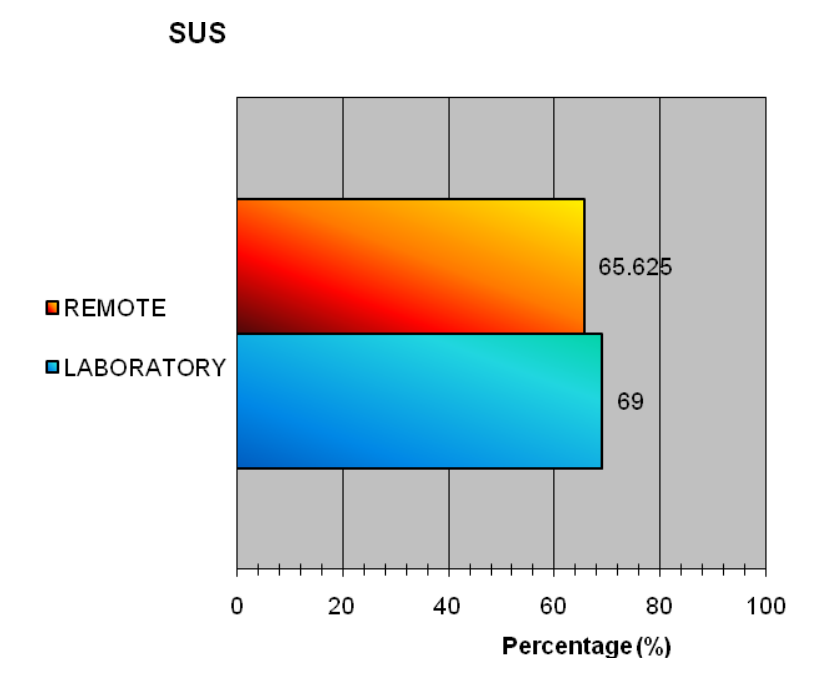

USE

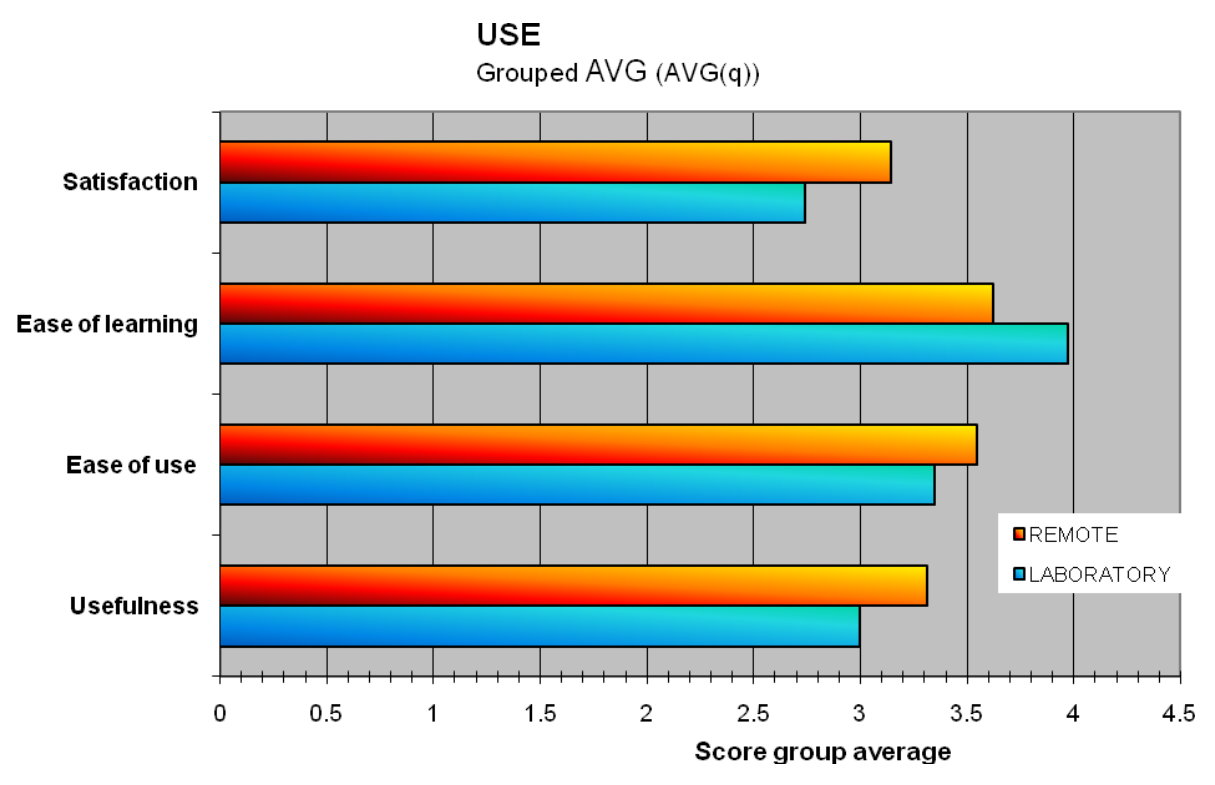

WebLabs research: comparing laboratory versus lab experimenting. 9

# **4. Conclusion**

Preliminary conclusions of a prior WebLabs experiment (April 2008) showed a divided success: at one hand a maximum expected users finished the experiment. Studies of experiments over the Internet show a turnout between 10 and 50%. However, the previous WebLabs experiment based validity on the expectation that most participants would finish before a deadline, this was not the case. It had a turnout of 40% with n=4.

EWW did not prove to be stable at consumers; however after the experiment deadline the turnout was 20%. After encouragement this number doubled but did not stimulate all invited participants to become active.

Confounding factors

Aside previous experiment turnout, the sub-ordinate application or *stimulus* might be reconsidered. A *middleware* is suggested to blank out confounding factors; an interface on WebLabs that interacts with the application on the server. Or another suggestion might be a video instruction regarding a topic; were people of different intelligence performing tasks is shown. Afterwards participants rate the application.

# **5. Discussion**

WebLabs research: comparing laboratory versus lab experimenting. 11

# **6. Appendices**

- *6.1 Interest participation*
- *6.2 Invitation remote experiment*
- *6.3 Instructions remote experiment*

Steps in workflow at WebLabs website:

### *6.4 Experiment background*

#### *6.5 Consent form*

*6.6 Download and tasks* 

### *6.7 Questionnaires*

- *CSUQ Computer System Usability Questionnaire*
- *QUIS Questionnaire for User Interface Satisfaction*
- *SUS- system usability scale*
- *USE usability evaluation*

#### *6.8 Participants*

# *6.1. Interest participation*

Dear <name>.

First of all, thank you for your response! We are still looking for participants for the experiment.

As said, we want to test new video editing software.

You can use your own video material (format is raw avi); take about 15-30 minutes or –in case you don't have- we provide you video footage.

The experiment takes place at the High Tech Campus, or at home (on your own). Both will take approximately 1 hour.

But first of all, we need your background before we place you into a group.

Can you please, fill out the questions and send it back to me:

- Age:

- Highest finished education:
- Occupation:
- English level:
- Hours spent daily (on average) with computers:
- How often did you use video editing software last year:
- Are you willing to visit us at the campus?
- Do you have own video material (raw avi)?
- (If you don't have video material) Postal address:

If we invite you for the experiment to come to the campus, which days and possible hours suit you best? (Please provide several time slots)

Thanks for your interest in participation!

Best regards,

### *6.2. Invitation remote experiment*

Dear <name>,

We selected you to participate in the online experiment. A mailing is sent out which contains instructions and a DVD. It is possible to use your own DV AVI video however it's recommended to use the supplied video.

You can start the experiment at anytime in your home environment. Try to finish it in one session despite the possibility taking it up again.

Success and best regards,

### *6.3. Instructions remote experiment*

#### Dear participant,

You have been selected to carry out the video-editing experiment on the Internet. This means you will execute the experiment at home (preferably not in your office at work but in your home situation) at any time you want. Therefore you receive the DVD, included with this post, with the contents of an "Indian Wedding" (DV AVI) video material. It is of course possible to use your own DV AVI material instead. Please finish the experiment in one go, once you started the tasks, if possible.

#### **Requirements**

- An active internet connection during the experiment for download of the application,
	- instructions and input and during running the Edit-While-Watching application
- 5 Gigabyte of free space on your hard disk

#### Instructions

- Copy the contents of the DVD (Indian\_Wedding.avi) to your computer's local disk
- Surf to http://www.simplicitylabs.net/intern/
- Login with name *weblabs* and password *SIMPLICITY (caps sensitive)*
- Click on Edit-While-Watching image and continue by following the instructions on the website

It is desirable to finish the experiment before March 31, 2008 as of then the results will be compiled and analyzed. In case of difficulties, or when you deviate from the instructions, please report them to me: dirk.van.de.mortel@philips.com.

Thank you for your cooperation and good luck,

Kind regards,

P.S.:

When you close the application, it asks you to give feedback. This is not related to the experiment but of course you can fill it out. The questionnaire used for the experiment can be found at: http://www.simplicitylabs.net/intern/

### *6.4. Experiment background*

#### **Welcome to Edit-While-Watching experiment**

This website provides you the opportunity to get involved into this online experiment to improve the quality of our application. The experiment takes roughly 60 minutes to complete. When you are prompted to enter an email address, enter *your\_full\_name@exp.nl* e.g. bartjanssen@exp.nl

The website will guide you through the steps needed, from begin to end, to complete the experiment. Respectively, these steps are:

- Consent form: Common with experiments, that you agree upon participating.
- Download & tasks:

 Download: If you do the test at home, you first need to download the application (and maybe you need to download extra Windows components, such as .NET Framework 3.0 and Windows Media Player 10+).

Test if the application is working (you need to be connected to the internet) and you might want to play around a bit to get acquainted. Once you are ready, you can start working on the provided tasks.

 Tasks: There are six tasks in total, read each task carefully before executing. A task list will be displayed, one by one, upon completion of the previous one. You need to switch between the website/tasks and the application to execute them. Click the link to continue, after you successfully finished a task.

For testers at home, use video material from the DVD (which you might want to copy first to your local hard drive).

For testers at Philips, use the video material in C:\My Video.

• Ouestionnaire: Continue with the questions regarding the application, once you completed all tasks. You need approximately 10 minutes to fill out the questionnaire.

Remote participants only: It is advised that you finish the experiment in one go, preferably without interruptions. However, you can always stop the experiment at any time and return to finish it later by providing your email address as identification.

Remember, we are testing our software, not you. You can stop the experiment at any time.

#### *6.5. Consent form*

#### **Consent form**

Your personal information and your input will be kept strictly confidential and used for research purposes only. Personal information will not be used in reports and/or publications nor spread without your explicit permission.

By checking the checkbox at the bottom of the page, continuing with the experiment, you agree upon the following:

- o I am freely volunteering to participate in this experiment.
- o I have been told that I will be asked to complete tasks before and a questionnaire after, using of the application. I understand that the questionnaire will ask about my own opinion about using the application.
- o I am aware that I have the right at any time to withdraw consent and discontinue participation at any time without being penalized in any way.
- o While running the application, usage information is gathered of the application (Edit-While-Watching) and sent to a dedicated server. The application monitors mouse clicks only from within the application itself. None of your photo or video material itself is monitored, nor is any activity outside of the application.
- o As participant you fulfill tasks and questions sincerely and do your best.
- o Information of the experiment with the application presented will only be used by you without exploiting it; commercially and/or distribute it or its information in any way then it is intended for.

Thanks for taking time to do this experiment.

 $\Box$  Yes, I have read, understand and accept these conditions

# *6.6. Download and tasks*

# **Download and tasks**

### *Download Edit-While-Watching*

This is the application you are about the test. Click the download button below and choose RUN to download and install. The Edit-While-Watching application supports only one video format (DV AVI) at this moment, which is video directly imported from your video camera. More information will be given in the instructions provided in the application itself.

[Download Edit-While-Watching button]

You might be prompted to update Microsoft Windows packages prior to the installation. If you have already installed a previous version of Edit-While-Watching, please uninstall this previous version first. If you have difficulties downloading or running the application please provide us feedback.

[Click here to continue with the tasks button]

### *Tasks*

- 1.) Import a new video
- 2.) Edit the summary
	- 2.1.) Remove scenes you don't like
	- 2.2.) Restart playing in Fine Mode
	- 2.3.) Add and remove scenes you like to make your summary complete
	- 2.4.) Save the updated summary
- 3.) Create a new short summary video
	- 3.1.) Remove everything in the summary
	- 3.2.) Fill the summary with your favorite parts from the clip
	- 3.3.) Save the summary
- 4.) Create a new summary
- 5.) Delete a summary
- 6.) Export the summary you like best Click here to continue with the next task

#### *6.7. Questionnaires*

### *CSUQ - Computer System Usability Questionnaire*

Strongly disagree – strongly agree: 7 point scale, with a NA option in the end.

System usefulness:

- 1. Overall, I am satisfied with how easy it is to use this system.
- 2. It was simple to use this system.
- 3. I can effectively complete my work using this system.
- 4. I am able to complete my work quickly using this system.
- 5. I am able to efficiently complete my work using this system.
- 6. I feel comfortable using this system.
- 7. It was easy to learn to use this system.
- 8. I believe I became productive quickly using this system.

#### Information quality:

- 9. The system gives error messages that clearly tell me how to fix problems.
- 10. Whenever I make a mistake using the system, I recover easily and quickly.
- 11. The information (such as online help, on-page messages, and other documentation) provided with this system is clear.
- 12. It is easy to find the information I need.
- 13. The information provided by the system is easy to understand.
- 14. The information is effective in helping me complete the tasks and scenarios.
- 15. The organization of the information on the system pages is clear.

#### Interface quality:

- 16. The interface of this system is pleasant.
- 17. I like using the interface of this system.
- 18. The system has all the functions and capabilities I expect it to have.

#### Overall satisfaction:

19. Overall, I am satisfied with this system.

### **QUIS - Questionnaire for User Interface Satisfaction**

Strongly disagree – strongly agree: 9 point scale, with a NA option in the end.

Overall Reaction to the application

- 1. terrible wonderful
- 2. difficult easy
- 3. frustrating satisfying
- 4. dull stimulating
- 5. rigid flexible

#### Application

- 6. Reading characters on the page hard easy
- 7. Organization of information confusing very clear
- 8. Sequence of pages confusing very clear

Terminology and Application information

- 9. User of term throughout application inconsistent consistent
- 10. Terminology is intuitive never always
- 11. Position of messages on screen inconsistent consistent
- 12. Prompts for input confusing clear
- 13. Application informs about its progress never always
- 14. Error messages unhelpful helpful

#### Learning

- 15. Learning to use the application difficult easy
- 16. Exploring new features by trial and error difficult easy
- 17. Performing tasks is straightforward never always
- 18. Help messages on the screen unhelpful helpful
- 19. Supplemental reference materials confusing clear

Application Capabilities

- 20. Application speed too slow fast enough
- 21. Application reliability unreliable reliable
- 22. Sound associated with this application detracts value adds value
- 23. Correcting your mistakes difficult easy
- 24. Designed for all levels of users never always
- 
- 
- 
- 

#### **SUS- system usability scale**

Strongly disagree  $(1)$  – strongly agree  $(5)$ ; 5 point scale

- 1. I think I would like to use this system frequently.
- 2. I found the system unnecessarily complex.
- 3. I thought the system was easy to use.
- 4. I think I would need Tech Support to be able to use this system.
- 5. I found the various functions in this system were well integrated.
- 6. I thought there was too much inconsistency in this system.
- 7. I would imagine that most people would learn to use this system very quickly.
- 8. I found the system very cumbersome to use.
- 9. I felt very confident using the system.
- 10. I need to learn a lot about this system before I could effectively use it.

### **USE – usability evaluation**

Strongly disagree  $(1)$  – strongly agree  $(5)$ ; 5 point scale

Usefulness

- 1. It helps me be more effective.
- 2. It helps me be more productive.
- 3. It is useful.
- 4. It gives me more control over the activities in my life.
- 5. It makes the things I want to accomplish easier to get done.
- 6. It saves me time when I use it.
- 7. *It meets my needs.*
- 8. It does everything I would expect it to do.

#### Ease of Use

- 9. It is easy to use.
- 10. It is simple to use.
- 11. It is user friendly.
- 12. It requires the fewest steps possible to accomplish what I want to do with it.
- 13. *It is flexible.*
- 14. *Using it is effortless.*
- 15. *I can use it without written instructions.*
- 16. *I don't notice any inconsistencies as I use it.*
- 17. *Both occasional and regular users would like it.*
- 18. *I can recover from mistakes quickly and easily.*
- 19. *I can use it successfully every time.*

#### Ease of Learning

- 20. I learned to use it quickly.
- 21. I easily remember how to use it.
- 22. It is easy to learn to use it.
- 23. *I quickly became skilful with it.*

#### Satisfaction

- 24. I am satisfied with it.
- 25. I would recommend it to a friend.
- 26. It is fun to use.
- 27. It works the way I want it to work.
- 28. It is wonderful.
- 29. I feel I need to have it.
- 30. It is pleasant to use.

# *6.8 Participants WebLabs experiment*

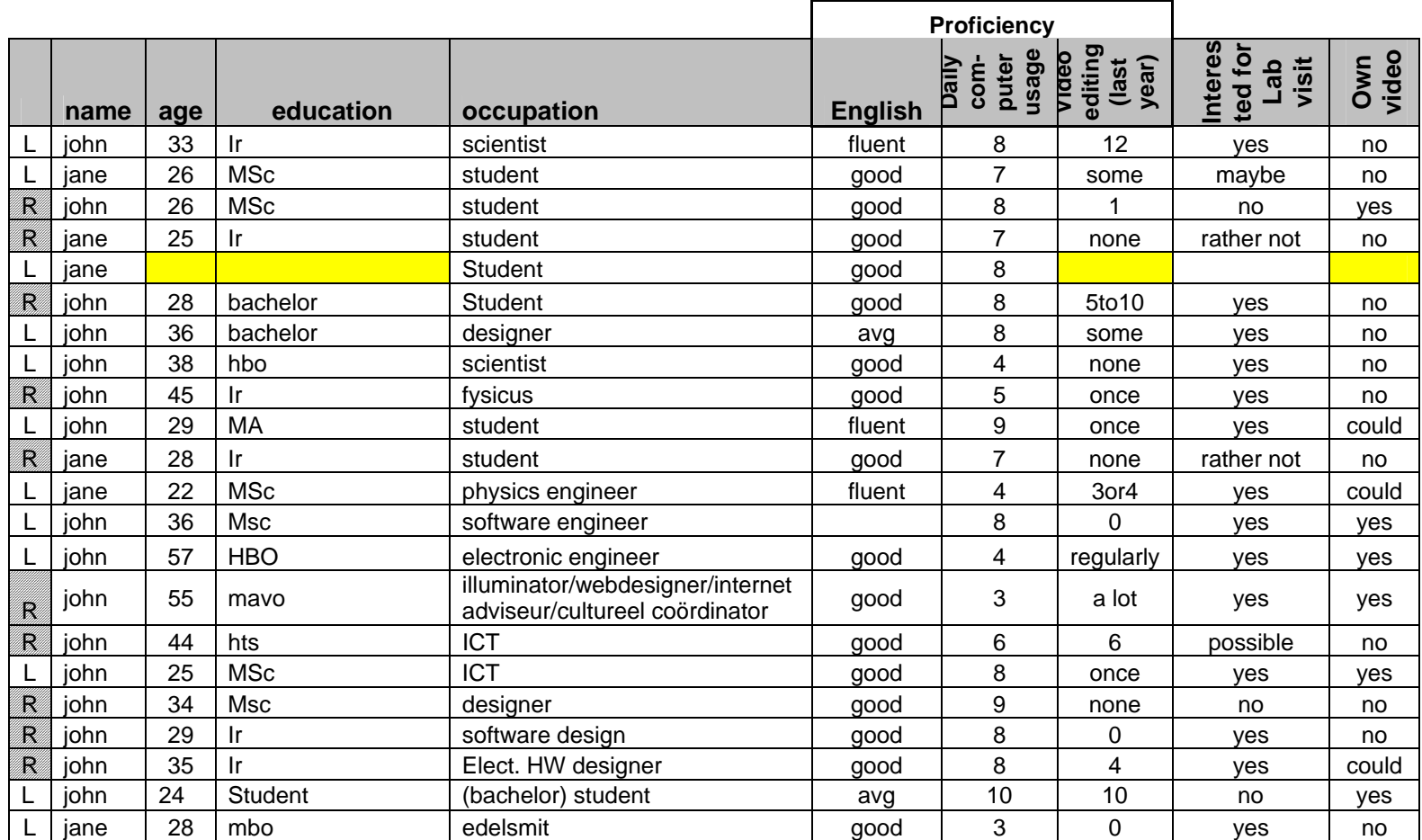

L lab experiment and remote experiment and remote experiment

# **Data analysis**

# **WebLabs: Usability factors of a software application, comparing remote testing and laboratory testing.**

Dirk van de Mortel Philips Research Laboratories Eindhoven June 2008 Last saved @ 25-06-2008 10:51:00

# **Introduction**

The EWW comparison experiment yielded four questionnaires and logging data. Interviews and observation were not noted according a scheme and served merely as discussion for the interview afterwards.

# *Goal*

By using a usability evaluation method for investigating whether results between traditional ways of conducting user evaluation experiments in the laboratory, compared to a remote setting (over the Internet and on a designated website). Our research question:

# *How do laboratory and remote testing compare in finding usability issues of Edit While Watching?*

# *Questionnaires*

Answers are checked for significance between two experiment conditions. Wilcoxon-Mann-Whitney U (two-tailed) test (in SPSS v15.0) suits best for this data (ordinal, comparison of two independent between groups with different group size) and is used to calculate A. Questionnaire groups and B. Individual questions. (Original questionnaires are added at the end of the document)

*Table: Legend for statistic tables.*   $\langle \rangle = .200$   $\langle \rangle = .05$  significant  $\langle \rangle = 0.950$  Strong insignificant

# *Results*

Questions which were rated with NA (not applicable) were given the number "0". These questions have been removed in the calculation. Most remarkable results:

#### **CSUQ**

Significance ( $p < 0.050$ ): none

Significance ( $p < 0.200$ ): 9 (.091): The system gives error messages that clearly tell me how to fix problems *Here remote rate higher then laboratory.*

10 (.054): Whenever I make a mistake using the system, I recover easily and quickly

Insignificance ( $p > 0.950$ ): 6 (1.000): I feel comfortable using this system 12 (.950): It is easy to find the information I need 17 (.950): I like using the interface of this system 19 / Sum D "Overall satisfaction" (.951): Overall, I am satisfied with this system

#### **QUIS**

Significance ( $p < 0.050$ ):  $20$  (.041): Application speed too slow – fast enough

Significance ( $p < 0.200$ ): 3 (.154): Overall Reaction to the application; frustrating – satisfying 10 (.172): Terminology is intuitive never – always 15 (.132): Learning to use the application difficult – easy

Groups: Sum of I (.196) Application capabilities

Insignificance ( $p > 0.950$ ): 7 (.950): Help messages on the screen unhelpful – helpful

**USE** Significance ( $p < 0.050$ ): 8 (.036): It does everything I would expect it to do

Significance ( $p < 0.200$ ): 3 (.193): It is useful 12 (.152): It requires the fewest steps possible to accomplish what I want to do with it 13 (.086): It is flexible 22 (.106): It is easy to learn to use it 27 (.188): It works the way I want it to work

Insignificance ( $p > 0.950$ ): 29 (.949): I feel I need to have it

# **Conclusion / discussion**

There is no significant data found in any of the four questionnaires in their respective usability groups where the null hypothesis is rejected. Overall usability scales are insignificant; difference between laboratory and remote experimenting **cannot** be found for the four questionnaires.

Overall laboratory users tend to rate slightly better, as well on significant individual usability items with one exception CSUQ question 9.

In both conditions participants expressed their feelings on the huge amount of questions. Remote experiment shows "questionnaire fatigue" by having more of the same repetitive ratings.

Option for choosing NA in any off the questionnaires is wrong; it is not common to place NA.

\* Interpretation towards EWW Apply individual usability items ?

\* Qualitative data (metrics, data logging)

# **CSUQ – Computer System Usability Questionnaire**

A, Q1-8: System usefulness

B, Q9-15: Information quality

C, Q16-18: Interface quality

D, Q19: Overall satisfaction

#### **Test Statistics(b)**

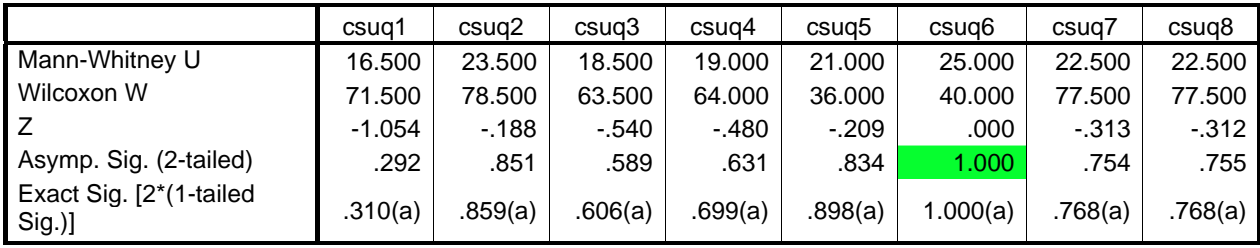

a Not corrected for ties.

b Grouping Variable: testtype

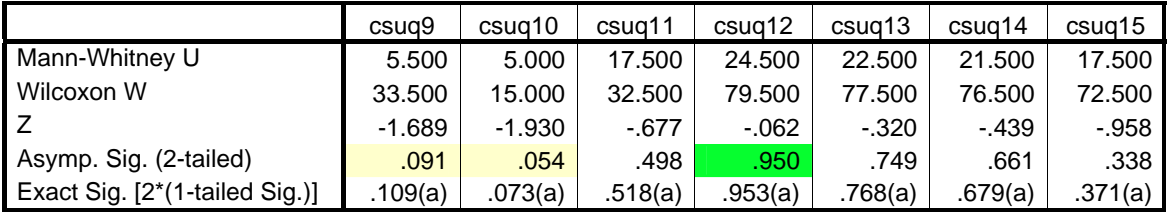

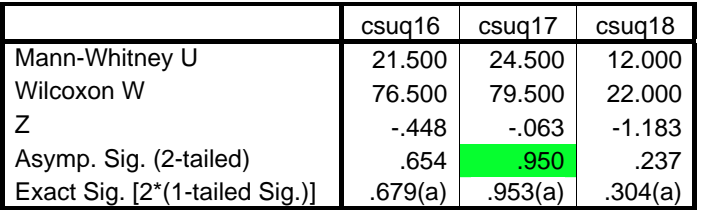

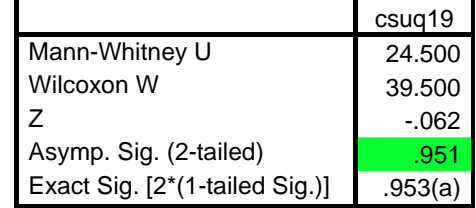

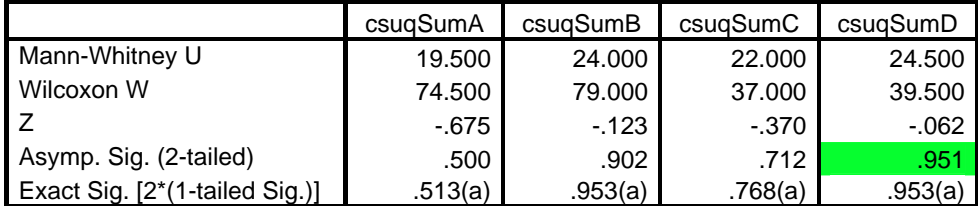

# **QUIS – Questionnaire for User Interface Satisfaction**

E, Q1-5: Overall reaction to the application

- F, Q6-8: Application
- G, Q9-14: Terminology and application information
- H, Q15-19: Learning
- I, Q20-24: Application capabilities

#### **Test Statistics(b)**

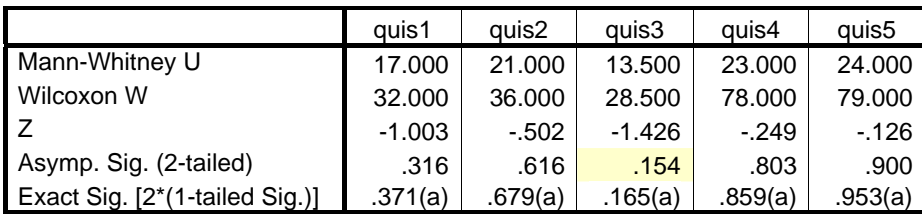

a Not corrected for ties.

b Grouping Variable: testtype

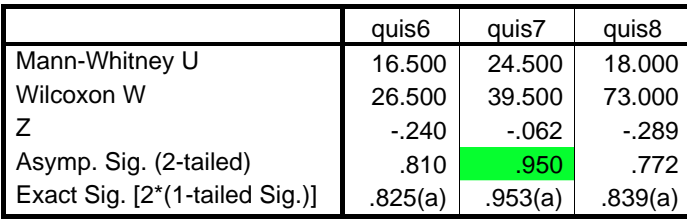

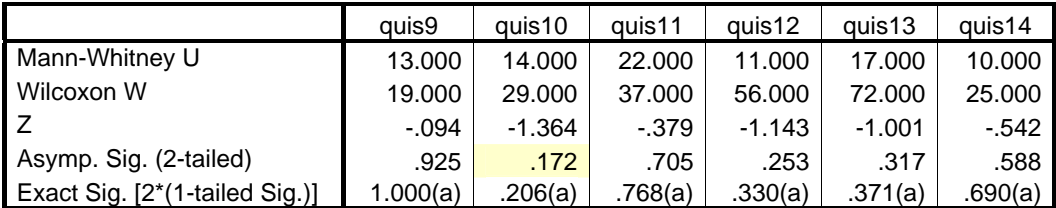

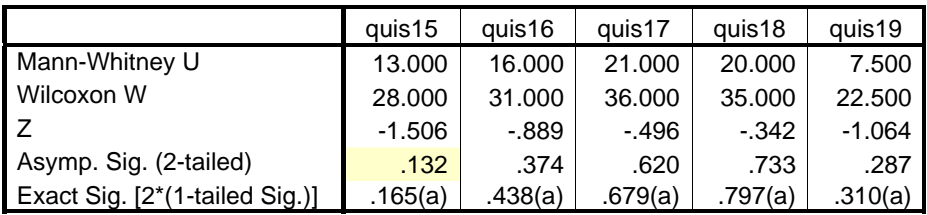

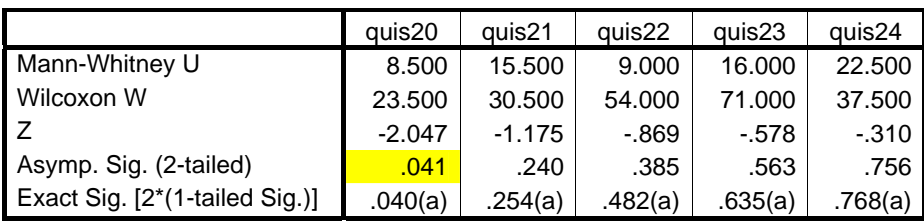

# **Test Statistics(b)**

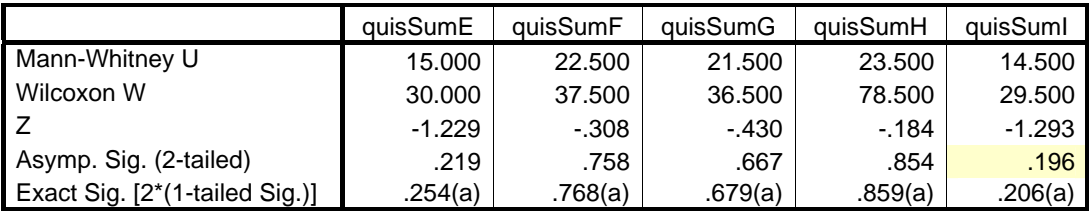

a Not corrected for ties.

b Grouping Variable: testtype

# **USE – Usability evaluation**

J, Q1-8: Usefulness

K, Q9-19: Ease of use

L, Q20-23: Ease of learning

M, Q24-30: Satisfaction

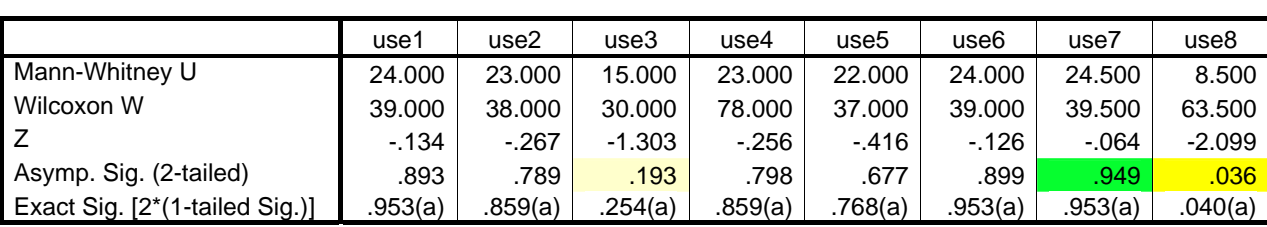

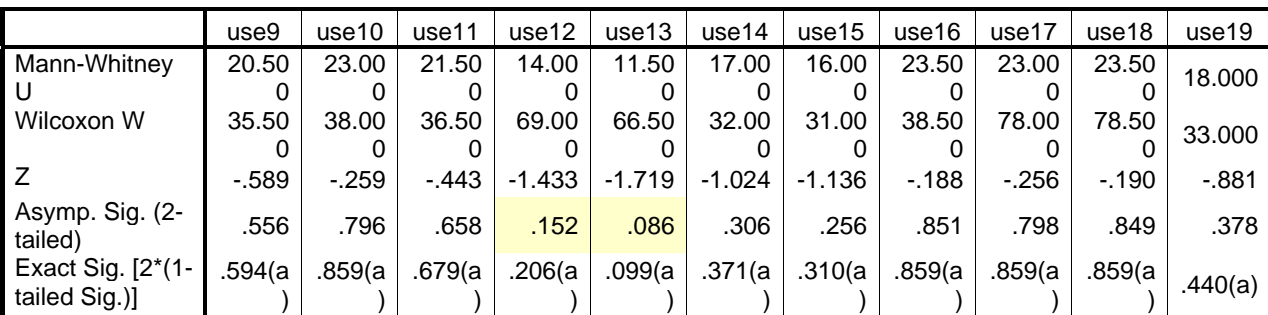

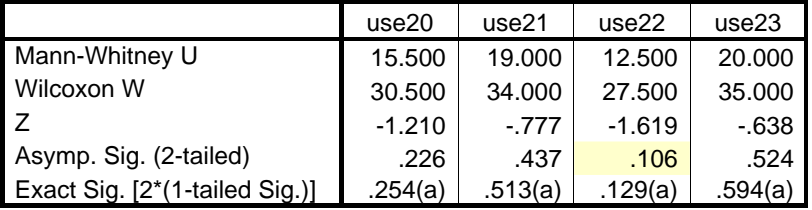

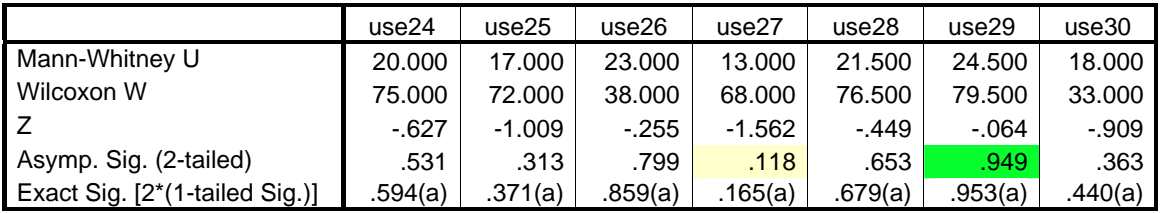

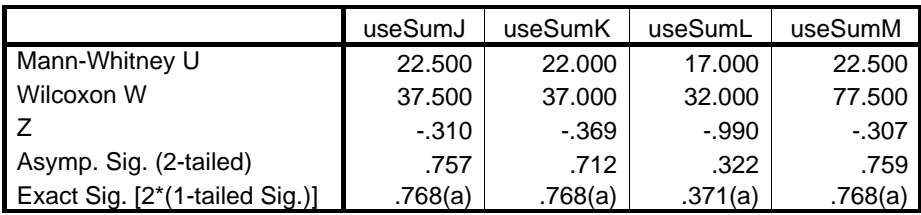

# **Test Statistics(b)**

# **SUS – System Usability Scale**

SU scores range from 0 to 100.

"SUS yields a single number representing a composite measure of the overall usability of the system being studied. Note that scores for individual items are not meaningful on their own." (J. Brooke, 1996, SUS-A quick and dirty usability scale)

Average experiment;

- Remote:  $60.5$
- Laboratory: 69

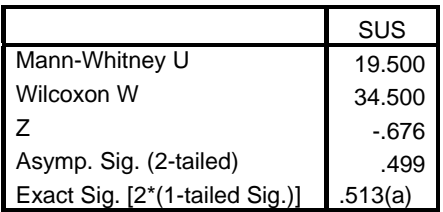

# *CSUQ - Computer System Usability Questionnaire*

Strongly disagree  $(1)$  – strongly agree  $(7)$ : 7 point scale, with a NA option  $(0)$  in the end.

.500 System usefulness:

- .292 1. Overall, I am satisfied with how easy it is to use this system.
- .851 2. It was simple to use this system.
- .589 3. I can effectively complete my work using this system.
- .631 4. I am able to complete my work quickly using this system.
- .834 5. I am able to efficiently complete my work using this system.
- 1.000 6. I feel comfortable using this system.
- .754 7. It was easy to learn to use this system.
- .755 8. I believe I became productive quickly using this system.

.902 Information quality:

- .091 9. The system gives error messages that clearly tell me how to fix problems.
- .054 10. Whenever I make a mistake using the system, I recover easily and quickly.
- .498 11. The information (such as online help, on-page messages, and other documentation) provided with this system is clear.
- .950 12. It is easy to find the information I need.
- .749 13. The information provided by the system is easy to understand.
- .661 14. The information is effective in helping me complete the tasks and scenarios.
- .338 15. The organization of the information on the system pages is clear.

.712 Interface quality:

.654 16. The interface of this system is pleasant.

.950 17. I like using the interface of this system.

.237 18. The system has all the functions and capabilities I expect it to have.

.951 Overall satisfaction:

.951 19. Overall, I am satisfied with this system.

# **QUIS - Questionnaire for User Interface Satisfaction**

Strongly disagree (1) – strongly agree (9): 9 point scale, with a NA option (0) in the end.

- .219 Overall Reaction to the application
- $.316 \quad 1.$  terrible wonderful
- .616 2. difficult easy
- .154 3. frustrating satisfying
- .803 4. dull stimulating
- .900 5. rigid flexible

.758 Application

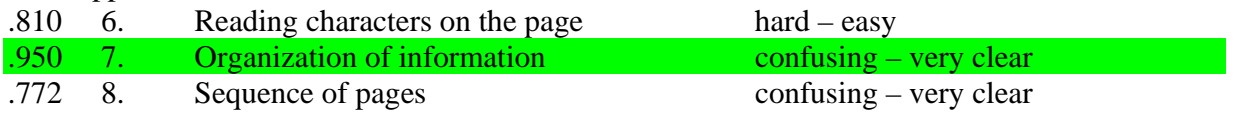

### .667 Terminology and Application information

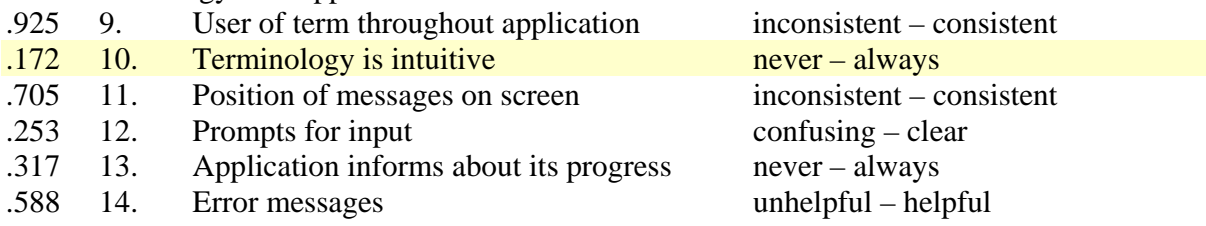

# .854 Learning

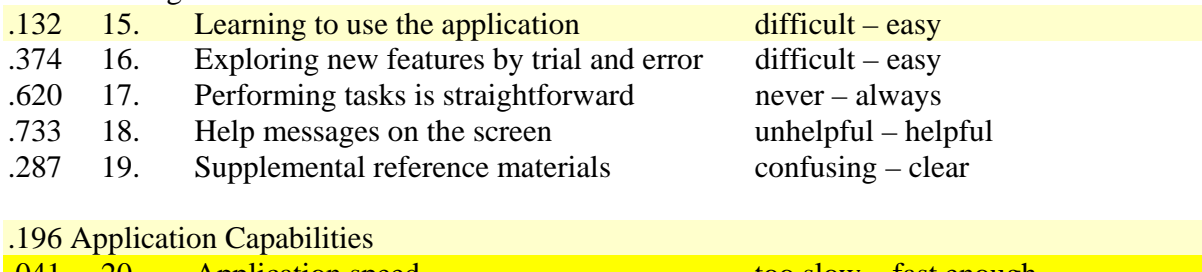

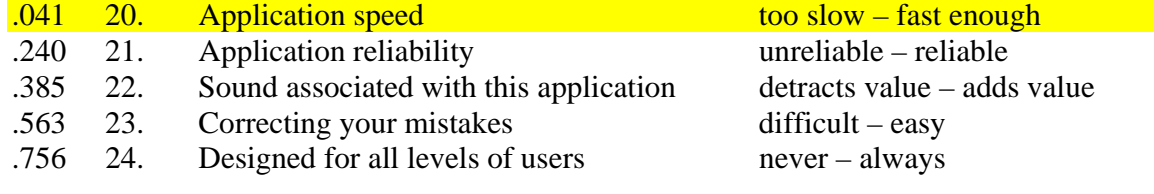

#### **SUS- system usability scale**

Strongly disagree  $(1)$  – strongly agree  $(5)$ ; 5 point scale

- 1. I think I would like to use this system frequently.
- 2. I found the system unnecessarily complex.
- 3. I thought the system was easy to use.
- 4. I think I would need Tech Support to be able to use this system.
- 5. I found the various functions in this system were well integrated.
- 6. I thought there was too much inconsistency in this system.
- 7. I would imagine that most people would learn to use this system very quickly.
- 8. I found the system very cumbersome to use.
- 9. I felt very confident using the system.
- 10. I need to learn a lot about this system before I could effectively use it.

#### **USE – usability evaluation**

Strongly disagree  $(1)$  – strongly agree  $(5)$ ; 5 point scale

.757 Usefulness

- .893 1. It helps me be more effective.
- .789 2. It helps me be more productive.
- .193 3. It is useful.
- .798 4. It gives me more control over the activities in my life.
- .677 5. It makes the things I want to accomplish easier to get done.
- .899 6. It saves me time when I use it.
- *.949 7. It meets my needs.*
- .036 8. It does everything I would expect it to do.
- .712 Ease of Use
- .556 9.It is easy to use.
- .796 10. It is simple to use.
- .658 11. It is user friendly.
- .152 12. It requires the fewest steps possible to accomplish what I want to do with it.
- *.086 13. It is flexible.*
- *.306 14. Using it is effortless.*
- *.256 15. I can use it without written instructions.*
- *.851 16. I don't notice any inconsistencies as I use it.*
- *.798 17. Both occasional and regular users would like it.*
- *.849 18. I can recover from mistakes quickly and easily.*
- *.378 19. I can use it successfully every time.*

.322 Ease of Learning

- .226 20. I learned to use it quickly.
- .437 21. I easily remember how to use it.
- .106 22. It is easy to learn to use it.
- *.524 23. I quickly became skilful with it.*

#### .759 Satisfaction

- .531 24. I am satisfied with it.
- .313 25. I would recommend it to a friend.
- .799 26. It is fun to use.
- .118 27. It works the way I want it to work.
- .653 28. It is wonderful.
- .949 29. I feel I need to have it.

.363 30. It is pleasant to use.

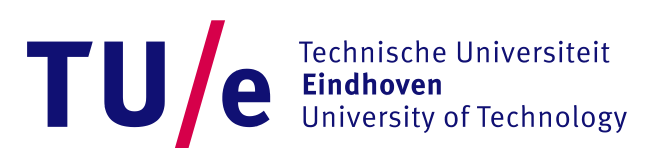